### **Estimation of Flow-Duration Curves for Streams in Kentucky**

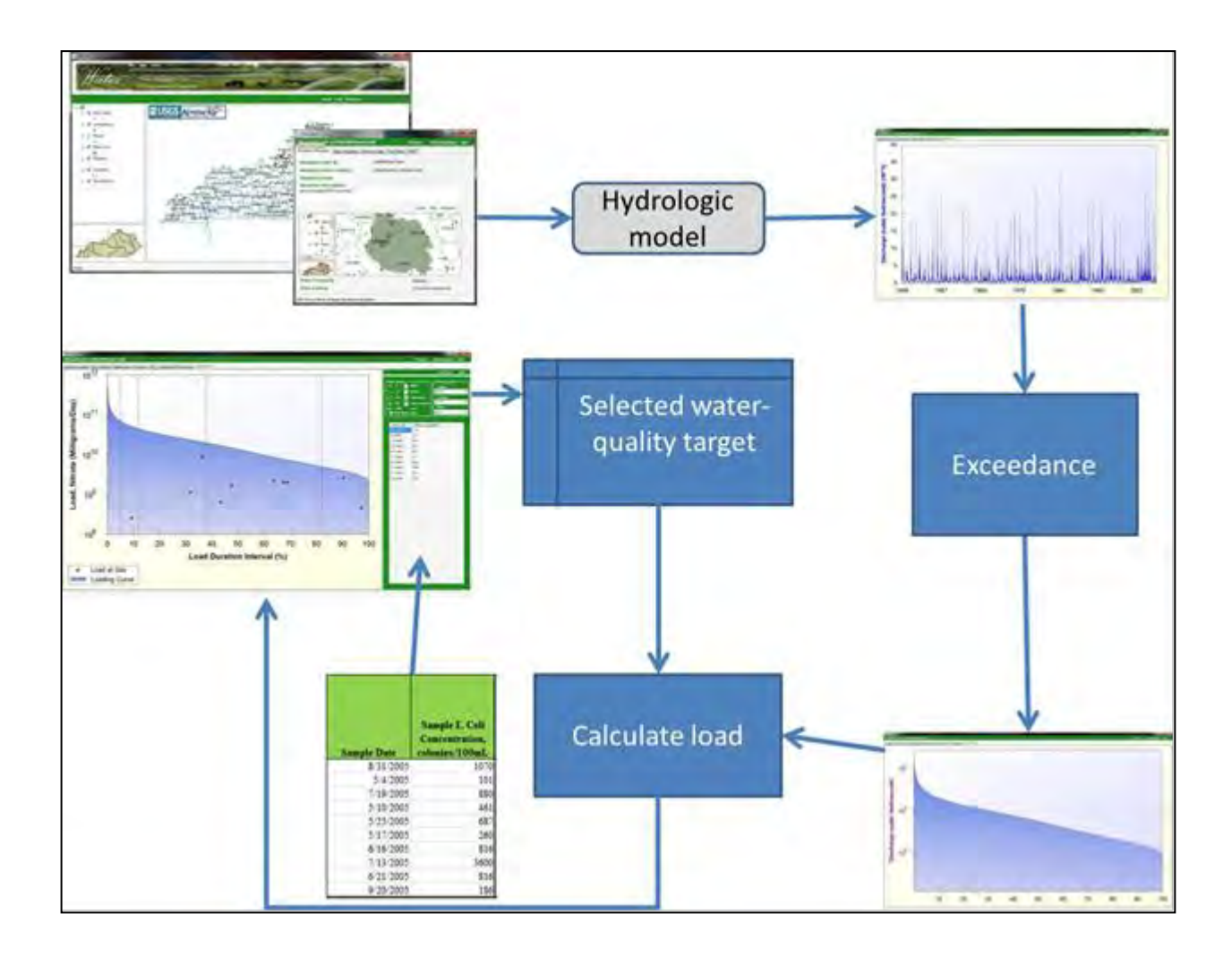

#### **Project Final Report**

**Grant number:** C9994861-07

**Workplan Number:** 07-05

**Workplan Title:** Estimation of Flow-Duration Curves for Streams in Kentucky

**MOA number: 0700006594** 

**Project period:** February 2008 – August 2012

**Author:** Michael Unthank

#### **Funding Statement:**

The Energy and Environment Cabinet (EEC) and the United States Geological Survey (USGS) do not discriminate on the basis of race, color, national origin, sex, age, religion, or disability. The EEC and the USGS will provide, on request, reasonable accommodations including auxiliary aids and services necessary to afford an individual with a disability an equal opportunity to participate in all services, programs and activities. To request materials in an alternative format, contact the Kentucky Division of Water, 14 Reilly Road, Frankfort, KY 40601 or call (502) 564-3410, or contact the USGS.

Funding for this project was provided in part by a grant from the U.S. Environmental Protection Agency (USEPA) through the Kentucky Division of Water, Nonpoint Source Section, to the USGS as authorized by the Clean Water Act Amendments of 1987, §319(h) Nonpoint Source Implementation Grant #C9994861-07KY. Mention of trade names or commercial products, if any, does not constitute endorsement. This document was printed on recycled paper."

### **Table of Contents**

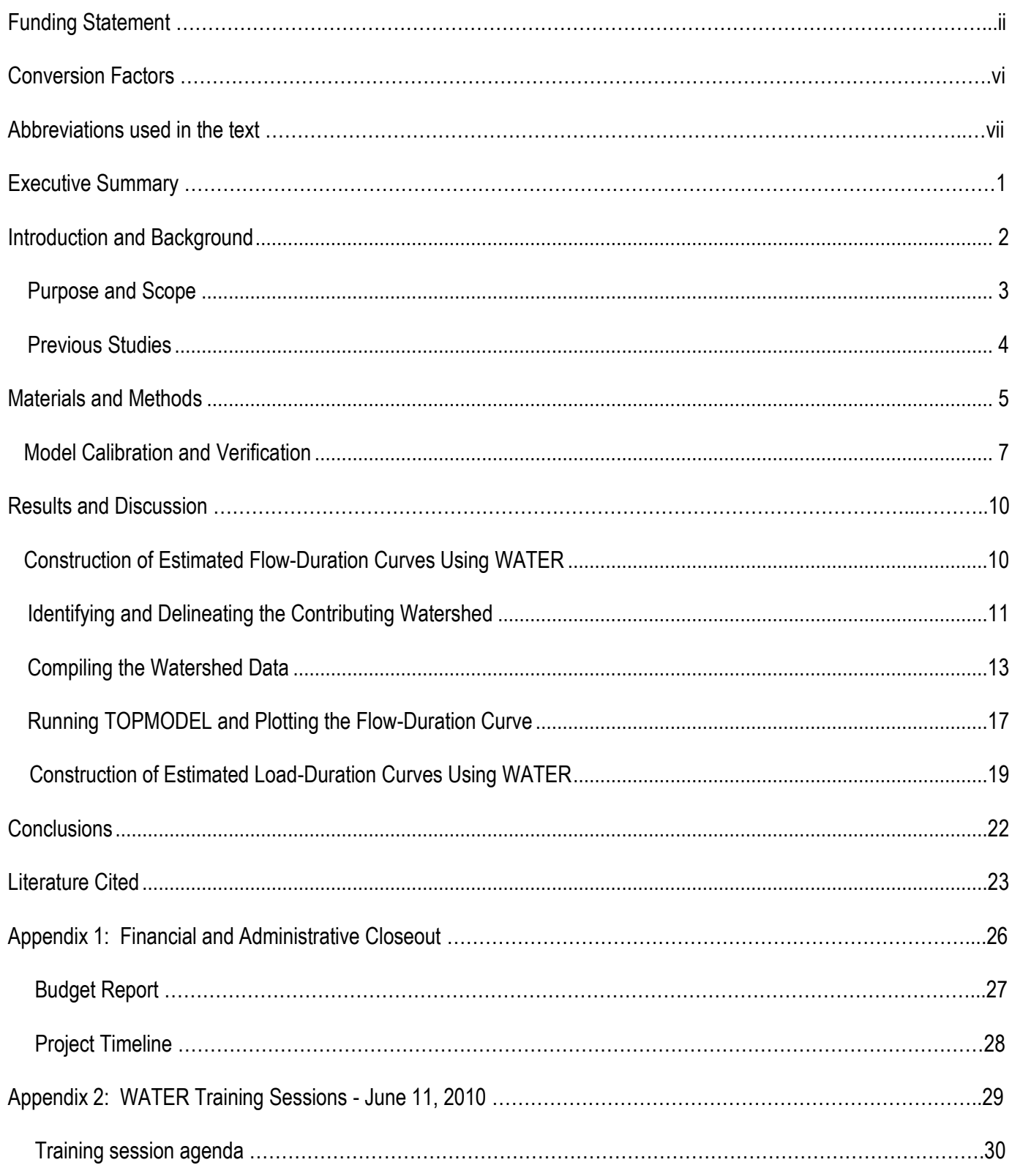

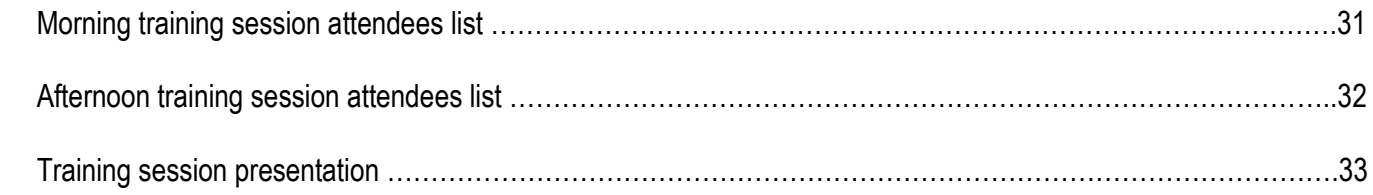

### **List of Figures**

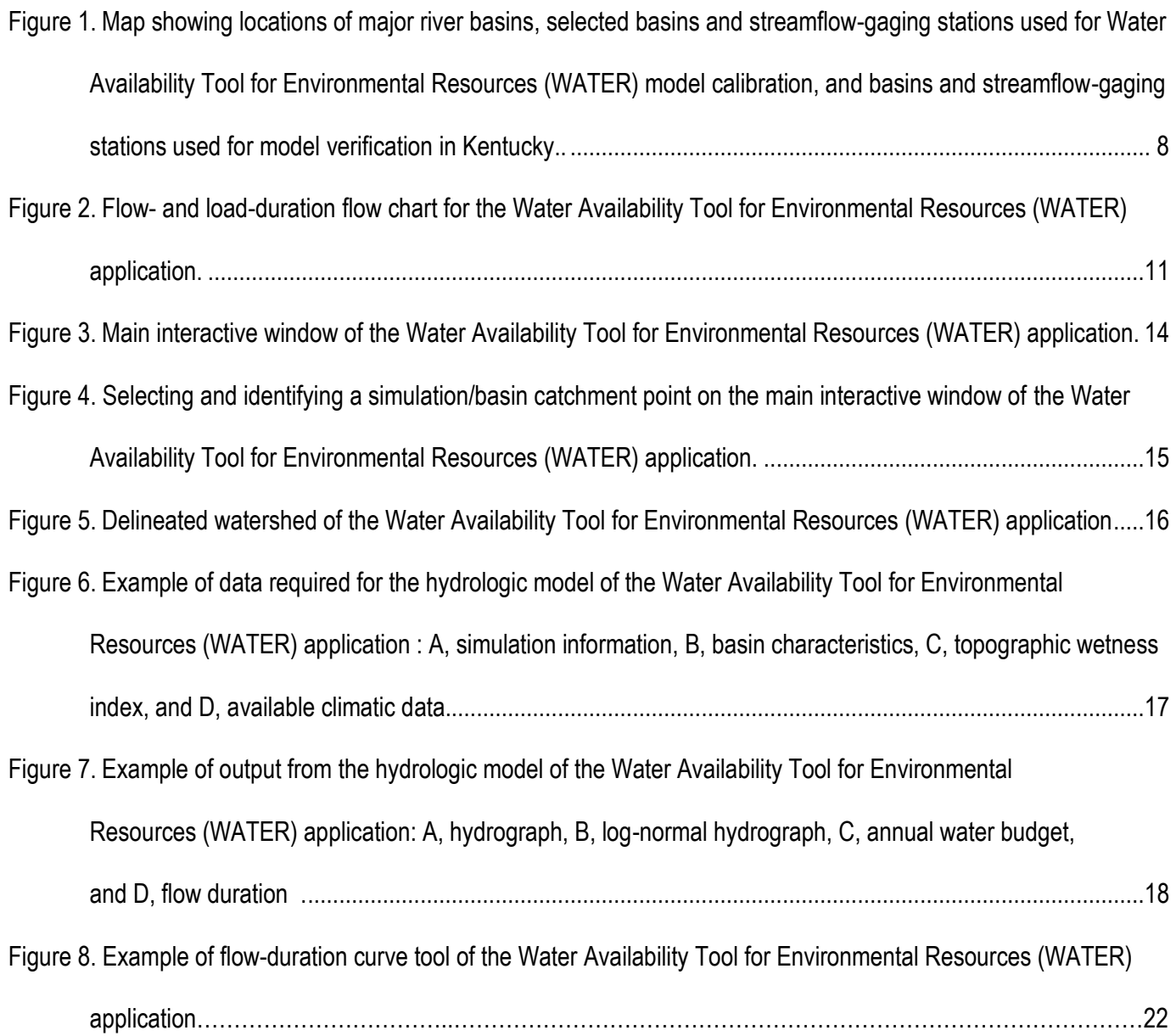

### **List of Tables**

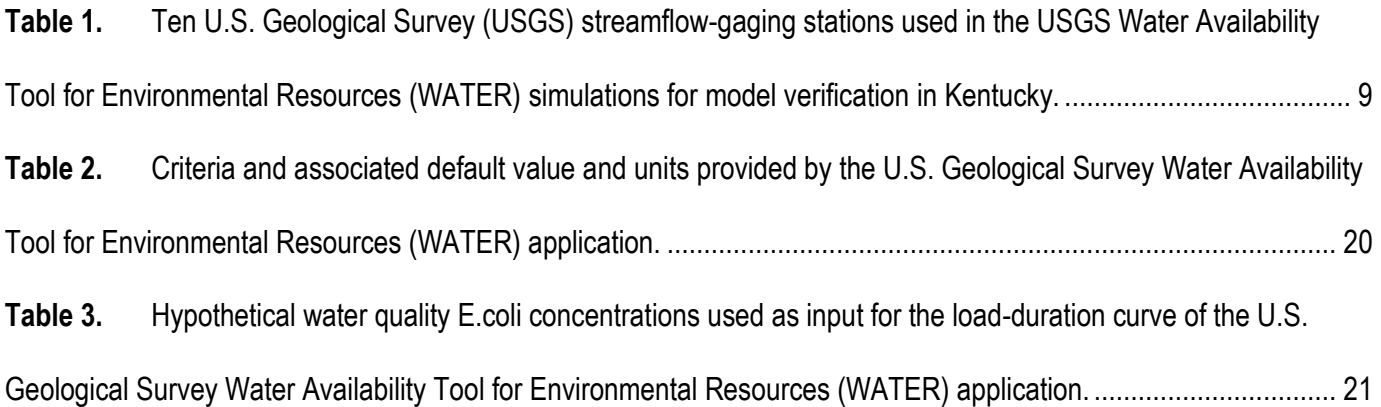

### **Conversion Factors**

#### Inch/Pound to SI

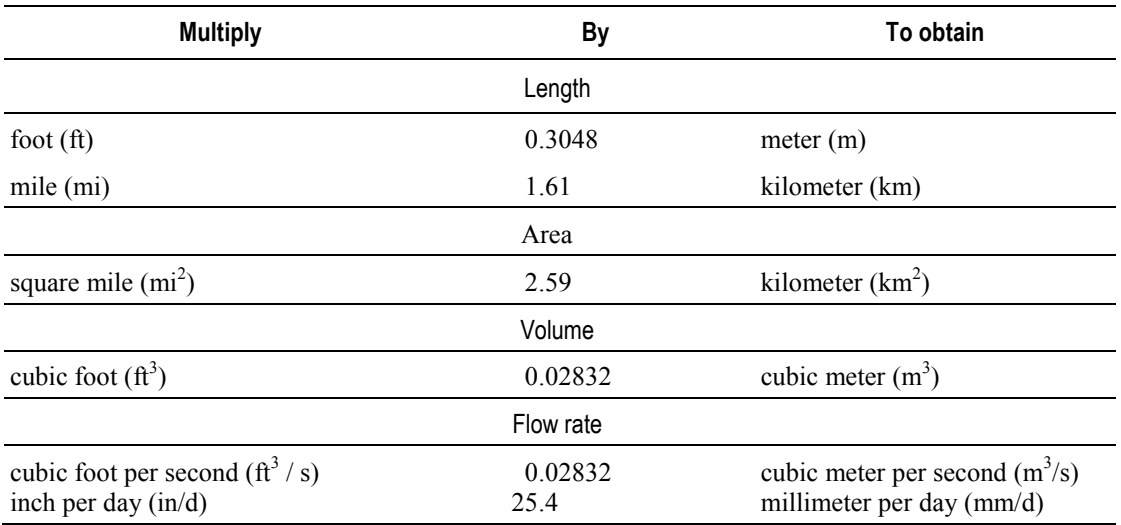

#### SI to Inch/Pound

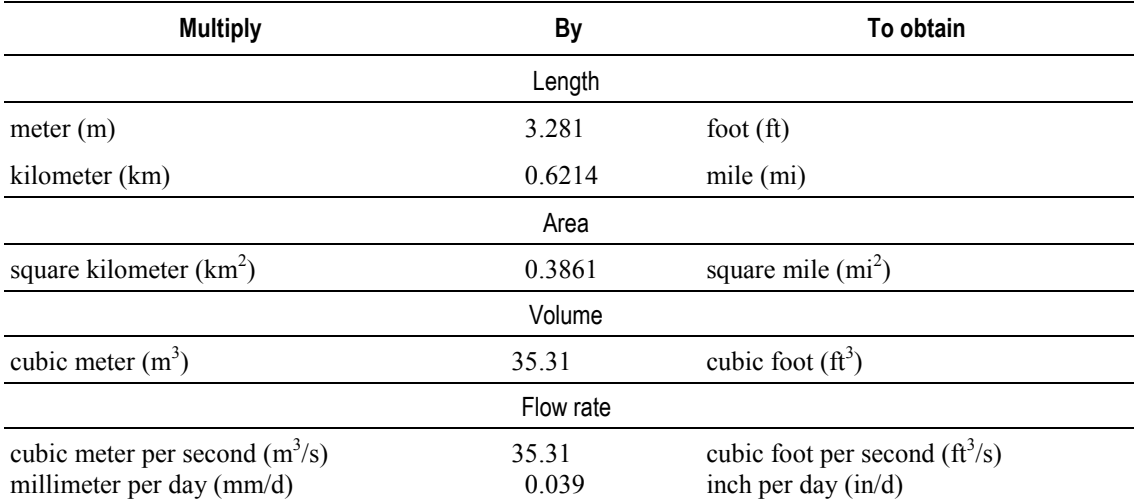

Horizontal coordinate information is referenced to the North American Datum of 1983 (NAD 83).

Concentrations of chemical constituents in water are expressed in milligrams per liter (mg/L).

pH of water is expressed in standard units.

Concentrations of *Escherichia coli* (*E. coli*) and fecal coliform bacteria in water are expressed in colonies per 100

milliliters

(col/100 ml) or colony forming units per 100 milliliters.

#### **Abbreviations used in the text**

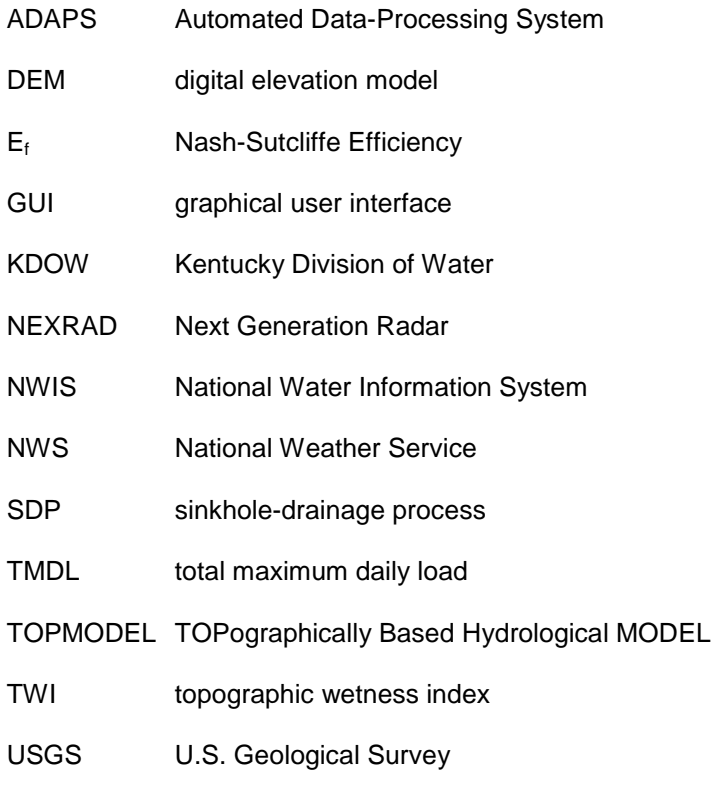

WATER Water Availability Tool for Environmental Resources

# **Estimation of Flow-Duration Curves for Streams in Kentucky**

By Michael D. Unthank, Jeremy K. Newson, Tanja N. Williamson, and Hugh L. Nelson

#### **Executive Summary**

Flow- and load-duration curves were constructed from the model outputs of the U.S. Geological Survey's Water Availability Tool for Environmental Resources (WATER) application for streams in Kentucky. The WATER application was designed to access multiple geospatial datasets to generate more than 60 years of statistically based streamflow data for Kentucky. The WATER application enables a user to graphically select a site on a stream and generate an estimated hydrograph and flowduration curve for the watershed upstream of that point. The flow-duration curves are constructed by calculating the exceedance probability of the modeled daily streamflows. User-defined water-quality criteria and (or) sampling results can be loaded into the WATER application to construct load-duration curves that are based on the modeled streamflow results.

Estimates of flow and streamflow statistics were derived from TOPographically Based Hydrological MODEL (TOPMODEL) simulations in the WATER application. A modified TOPMODEL code, SDP-TOPMODEL (Sinkhole Drainage Process-TOPMODEL) was used to simulate daily mean discharges over the period of record for 5 karst and 5 non-karst watersheds in Kentucky in order to verify the calibrated model. A statistical evaluation of the model's verification simulations show that calibration criteria, established by previous WATER application reports, were met thus

insuring the model's ability to provide acceptably accurate estimates of discharge at gaged and ungaged sites throughout Kentucky.

Flow-duration curves are constructed in the WATER application by calculating the exceedence probability of the modeled daily flow values. The flow-duration intervals are expressed as a percentage, with zero corresponding to the highest stream discharge in the streamflow record. Load-duration curves are constructed by applying the loading equation (Load = Flow\*Water-quality criterion) at each flow interval.

#### <span id="page-8-0"></span>**Introduction and Background**

The Commonwealth of Kentucky is required by the U.S. Environmental Protection Agency, under the authority of Section 303(d) of the Clean Water Act of 1972, to develop total maximum daily loads (TMDLs) for its waters that do not or are not expected to meet applicable water-quality standards with technology-based controls only. A TMDL is an estimate of the maximum pollutant load (material transported during a specified time period) that a receiving water body can accept without exceeding water-quality standards (U.S. Environmental Protection Agency, 1991).

TMDL development relies on accurate estimates of discharge and various streamflow statistics in the given stream. Streamflow statistics that support water-management decisions and TMDL development are easily calculated for locations where long-term, continuous-record gages have been in operation. However, at ungaged locations, statistics for TMDL development and water-management decisions are less accurate when estimated from other gaged locations that are hydrologically similar but are located on a different stream reach. This latter procedure often is complicated by differences between watershed characteristics of gaged and ungaged locations such as geology, drainage area, land use, and many other variables that not only differ from region to region, but can drastically change from stream to stream. Without a thorough knowledge of watershed characteristics and an adequate number

of long-term, continuous-record streamflow-gaging stations, it is difficult to accurately estimate streamflow at ungaged sites. For this reason, the U.S. Geological Survey's Water Availability Tool for Environmental Resources (WATER) application was developed in cooperation with the Kentucky Division of Water (KDOW) to provide a consistent and statistically based method of estimating streamflow in ungaged watersheds.

A flow-duration curve is one method that can be used to assess whether or not the TMDL criterion of a stream is being exceeded. Use of the flow-duration curve with appropriate water-quality data yields a contaminant load, which is based on the magnitude of the streamflow and also projects the expected annual duration of that load. Flow-duration curves for continuous-record streamflow-gaging stations can be generated using the U.S. Geological Survey (USGS) automated data-processing system (ADAPS), a component of the National Water Information System (NWIS). A method for estimating the flow-duration curves of ungaged sites is needed. Although the WATER application was initially designed for water-budget assessment of individual watersheds, outputs from its TOPographically Based Hydrological MODEL (TOPMODEL) simulations can easily be used for the construction of flow- and load-duration curves used to prepare TMDL estimates.

#### <span id="page-9-0"></span>**Purpose and Scope**

This report describes the construction of estimated flow- and load-duration curves for areas in Kentucky with limited or no long-term monitoring data. The estimated flow- and load-duration curves can provide a mechanism to evaluate streamflow on ungaged streams for many uses including assessing water-availability, determining sustained flow requirements, and developing TMDLs.

This study was done in cooperation with the KDOW, in part to provide water-resource managers, planners, and regulators with reliable and accurate streamflow statistics at ungaged sites throughout Kentucky. The specific study objectives were to

- 1. test and, if necessary, refine the ability of the TOPMODEL simulations in the WATER application to generate an estimated flow-duration curve for representative user-selected streamflow sites in Kentucky; and
- 2. combine available water-quality data with the estimated flow-duration curve to calculate estimated load-duration curves of the selected streamflow sites.

The TOPMODEL application was tested and calibrated using streamflow records from 24 longterm, continuous-record, streamflow-gaging stations in Kentucky by comparing simulated flows with observed flows (Williamson and others, 2009, and Taylor and others, 2012); additional verification of the model was comprised of flow comparisons for the period of record for selected calibration watersheds. Hypothetical water-quality data supplied by the KDOW were used to construct an example of a load-duration curve for an ungaged streamflow site.

#### <span id="page-10-0"></span>**Previous Studies**

TOPMODEL is a physically based watershed model that simulates hydrologic fluxes of water (infiltration-excess overland flow, saturation overland flow, infiltration, exfiltration, subsurface flow, and evapotranspiration) through a watershed (Beven and others, 1994). This hydrologic forecasting model can be used to predict watershed response using only measured and estimated parameters without optimization. In Beven and Kirby (1979), the authors provide a model code capable of predicting the streamflow in ungaged watersheds, incorporating information derived directly from the watershed itself without resorting to regional statistical generalizations of model parameters.

Within the WATER application, Williamson and others (2009) incorporated a version of the TOPMODEL code into a Java-based graphical user interface (GUI). The WATER application and embedded TOPMODEL code accessed an extensive database of watershed characteristics and other pertinent background data to provide comprehensive estimates and presentations of the watershed

processes, including water budgets, streamflows, and slope processes in watersheds of varying size for non-karst topographic regions in Kentucky. The WATER application was built upon a physically based hydrologic model, which simulates the variable-source-area concept of streamflow and is an extension of the TOPMODEL code described in Wolock (1993). Through proper application, the user is provided with a consistent and defensible method of estimating streamflow and water availability in ungaged watersheds throughout Kentucky.

This study extends the previous studies by Williamson and others (2009) and Taylor and others (2012) by incorporating water-quality data with the WATER-generated flow-duration curves to calculate load-duration curves for gaged and ungaged streamflow sites in Kentucky.

#### <span id="page-11-0"></span>**Materials and Methods**

Flow-duration curves have been used for many years by hydrologists, engineers, and water-use planners. The flow-duration curve is a cumulative frequency curve that indicates the percentage of time that a particular streamflow has been equaled or exceeded. Streamflow data in the curve are not in chronological order. The flow-duration curve applies only to the period of record for which the streamflow data were collected.

Flow-duration curves can be prepared for daily, weekly, monthly, or other frequencies of discharge measurements. The streamflow duration data are arranged according to their magnitude in a range of classes, and the percentage of the time that each class exceeds the total is computed; a curve then can be drawn through the data. The techniques used by the USGS for drawing flow-duration curves are described by Searcy (1959).

To develop flow-duration curves for ungaged stream sites that do not have measured discharge values, streamflows can be estimated through a modeling approach. The TOPMODEL computer program simulates the movement of water through a watershed from the time it enters the watershed as

precipitation to the time it exits the watershed as streamflow. Using a time series of precipitation and temperature data, TOPMODEL predicts streamflow, estimates overland and subsurface flow, and estimates the depth to the water table. Model components simulate the variable-source-area concept of streamflow generation (Wolock, 1993), snow accumulation and melt, evapotranspiration, streamflow generation from impervious areas, and channel routing of flow from delivery to the stream through to the watershed outlet. For a complete discussion on the development and operation of TOPMODEL, including theoretical background, model equations, and methods to determine parameter values, refer to Wolock (1993).

WATER was developed to provide a consistent and statistically based method of estimating streamflow and water availability in ungaged watersheds in Kentucky. The tool provides hydrographs, flow-duration curves, and a separation of flow components that can be used to assist in making watermanagement decisions. The WATER application relies mainly on topographic, pedogenic, and anthropogenic water-use data and requires no additional input from the user.

The WATER application uses the TOPMODEL code described in Wolock (1993) to simulate the variable-source-area concept of streamflow. Critical source data include a historical record of daily temperature and precipitation, digital elevation models (DEMs) of watershed topography, the Natural Resources Conservation Service Soil Survey Geographic Database (U.S. Department of Agriculture, 2007), and historical records of water discharges and withdrawals. Most of the required input data for a model run are contained in the watershed-characteristics database of the WATER application; some input parameters require additional preprocessing by statistical sampling of spatial data layers. The TOPMODEL portion of the WATER application also requires a histogram of the topographic wetness index (TWI). The TWI is used to describe how water accumulates in the watershed based on a DEM (Quinn and others, 1997). Current (2011) output types from the WATER application include

hydrographs, flow-duration curves, annual and monthly water budgets, climatic histories, and loadduration curves. For a complete listing and description of the model-input parameters, data-processing routines, and model documentation, refer to Williamson and others (2009).

#### <span id="page-13-0"></span>**Model Calibration and Verification**

The calibration of a model is the procedure used to reduce the difference between simulated results and observed data by reasonable adjustment of input parameters of the model until an acceptable range of differences is achieved. In Williamson and others (2009), twelve non-karst watersheds (fig. 1) were used to statistically evaluate and calibrate the model using daily mean streamflow values for the period of December 31, 2000 to August 8, 2006. A range of values for each of the input parameters of rooting depth, hydraulic conductivity, and scaling factor were tested along with variations in model methodology and precipitation records from two different datasets: USGS/National Weather Service (NWS) cooperative gaging-station network and Next Generation Radar (NEXRAD) (NEXRAD data are available at *<http://www.roc.noaa.gov/WSR88D/>*). The NEXRAD data provided a superior match of simulated and observed daily mean streamflows and, consequently, were utilized for all calibration efforts. The best fit for model calibration was determined using four statistics that commonly are used in hydrologic-modeling studies: bias, root mean square error, correlation, and Nash-Sutcliffe Efficiency (Ef) (Wolock and McCabe, 1999; Martin and others, 2000). Williamson and others (2009) demonstrated that the WATER-TOPMODEL program developed for use in Kentucky was capable of providing acceptable estimates of surface flows for a 2,047-day period of record in non-karst area basins based on Nash-Sutcliffe efficiencies ranging from 0.26 to 0.72 (Taylor and others, 2012). A list of the 12 nonkarst calibration watersheds, results of the model-calibration runs, and the final values of the parameters for the non-karst calibration watersheds are presented in this report.

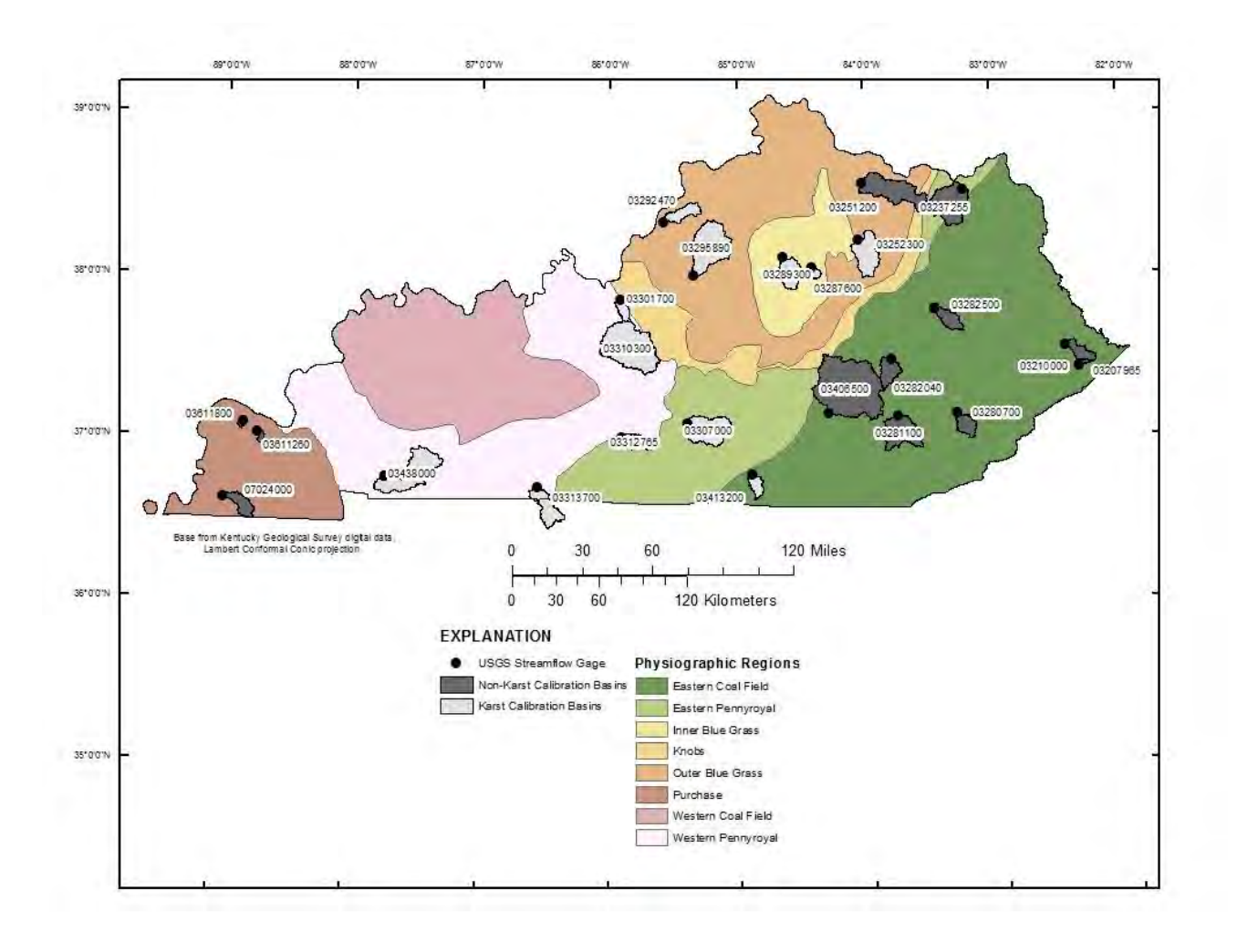

<span id="page-14-0"></span>**Figure 1.** Map showing locations of major physiographic regions, selected watersheds and streamflow-gaging stations used for Water Availability Tool for Environmental Resources (WATER) model calibration, and watersheds and streamflow-gaging stations used for model verification in Kentucky.

As previously reported, the TOPMODEL code in the WATER application was modified so that sinkholes and sinking-stream catchments in karst areas could be identified and physically represented as hydrologic components of the surface-drainage network. Taylor and others (2012) described this sinkhole-drainage process (SDP), documented the modifications to the TOPMODEL code (SDP-TOPMODEL), and evaluated the model's performance for 12 karst test watersheds (fig. 1). Similar to

the calibration process presented by Williamson and others (2009), visual comparisons of simulated hydrographs with statistical measures (bias, root mean square error, correlation, and Nash-Sutcliffe efficiency) applied to the simulated discharge data indicated that the SDP approach provided acceptably accurate estimates of discharge for most flow conditions and typically provided more accurate simulation of stream discharge in karstic watersheds compared to the standard TOPMODEL approach for the calibration period of December 31, 2000 to August 8, 2006 (Taylor and others, 2012).

Additional simulations using the SDP-TOPMODEL code were run on a subset of the calibration watersheds to verify the results of the calibrated model. Flow simulations were run for 5 non-karst and 5 karst calibration watersheds for their respective period of records using daily mean discharges. Summary statistics (bias, root mean square error, correlation, and Nash-Sutcliffe efficiency) were calculated for each verification simulation with the results compared to the summary statistics from the calibration runs. Table 1 presents the results for the model verification.

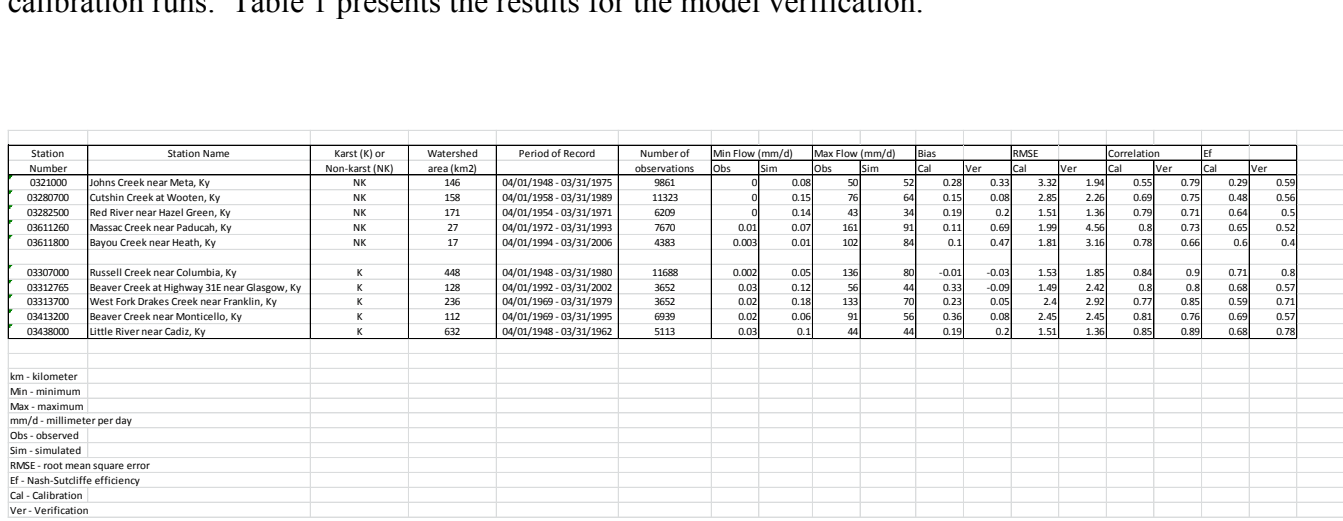

#### <span id="page-15-0"></span>**Table 1.** Ten U.S. Geological Survey (USGS) streamflow-gaging stations used in the USGS Water Availability

Tool for Environmental Resources (WATER) simulations for model verification in Kentucky.

In general, the results of the verification simulations prove that the input parameters for the SDP-TOPMODEL code used for model calibration provide a satisfactory fit for each of the tested watersheds over the longer period of record for daily mean discharges. Using the calibration criteria established in Williamson and others (2009), the Nash-Sutcliffe efficiencies range from 0.40 to 0.80 for the verification simulations, somewhat better than the calibration range of 0.26 to 0.72. The successful verification of the model code establishes greater confidence in the model calibration and its ability to accurately simulate streamflow conditions for flow-duration curve development.

#### <span id="page-16-0"></span>**Results and Discussion**

#### **Construction of Estimated Flow-Duration Curves Using WATER**

The flow-duration curve is a cumulative frequency curve that indicates the percentage of time that a particular streamflow has been equaled or exceeded. This section describes and demonstrates the underlying concepts and construction of an estimated flow-duration curve using the WATER application. The WATER application is designed to access multiple geospatial datasets to generate approximately 60 years of statistically based streamflow data for user-selected sites throughout Kentucky. In general, the WATER-application user graphically selects a site on a stream and the application processes the underlying data sets to generate streamflow and a flow-duration curve for the selected site (fig. 2). The construction of flow-duration curves is performed in three steps: first, identifying and delineating the contributing watershed area; second, loading the appropriate data; and third, running the model and plotting the resulting flow-duration curve.

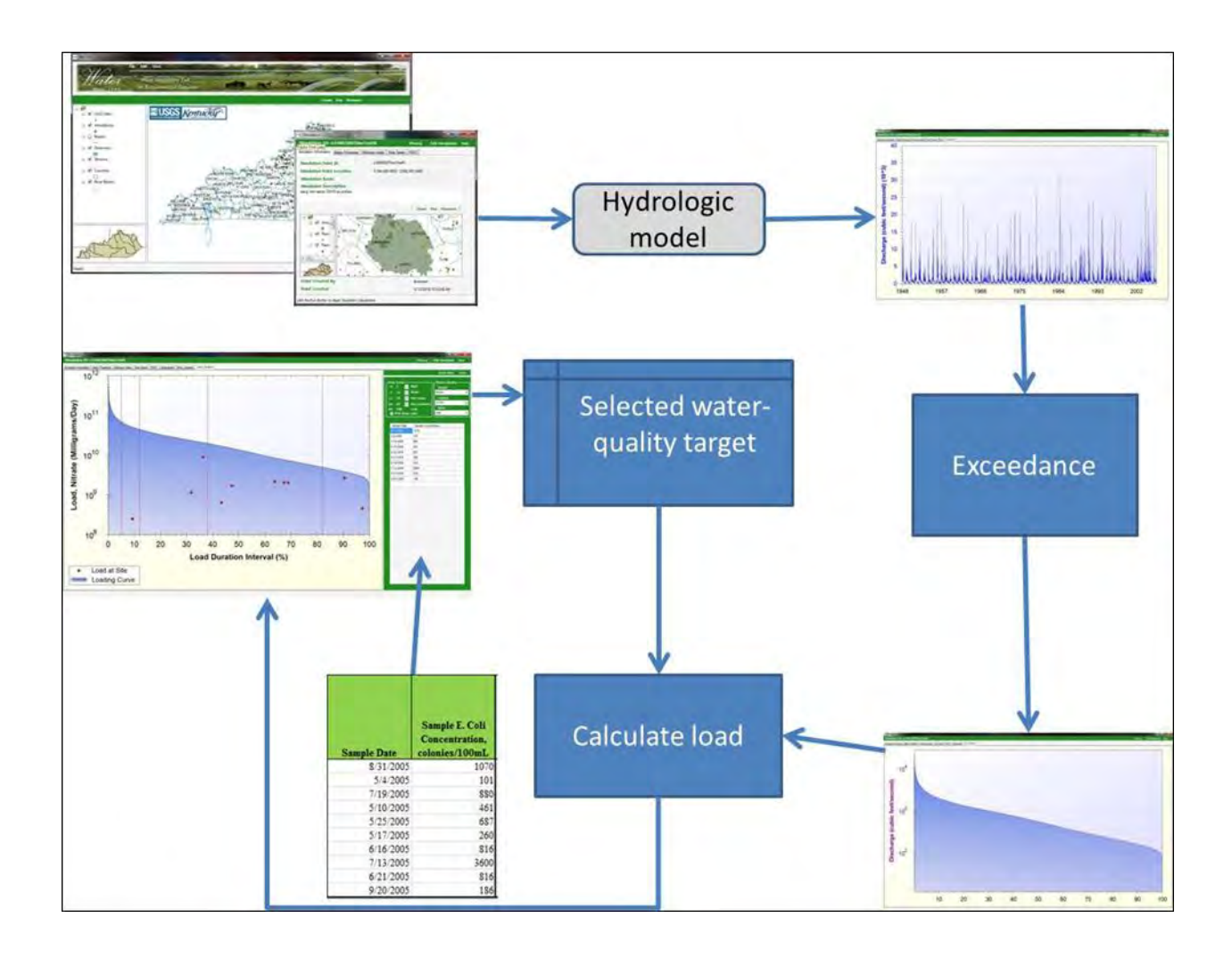

<span id="page-17-1"></span>**Figure 2.** Flow- and load-duration flow chart for the Water Availability Tool for Environmental Resources (WATER) application.

#### <span id="page-17-0"></span>**Identifying and Delineating the Contributing Watershed**

A contributing watershed for a selected site is identified and delineated by the user while interacting with the main window of the WATER application (fig. 3). The purpose of the main window is to provide the user with basic geographic functionality to locate and select the area of interest and create a simulation point that will become the outlet of the created watershed. The main window is subdivided into three sections:

1. the table of contents section, which allows the user to toggle geospatial layers on and off;

- 2. the overview section, which provides the user with a general location map; and
- 3. the map section, where the user can use the supplied interactive tools (located above the main interactive section) to zoom in or out, or pan to a desired stream section. Additional tools are provided to assist the user during the identification and delineation of the simulation point.

When the user has identified a simulation point where a flow-duration curve is to be developed, the user must set the simulation point (the "pour point" where surface water discharges from the modeled watershed) by zooming in close enough for the "Pour Point" button to become enabled. Once enabled, the user can click the pour point button (located above the main map section) and select a location on the stream to set the point. When the simulation point is set, the WATER application plots and presents the user with the selected point location and queries the user to identify the name of the simulation point and a description of the simulation (fig. 4). These descriptions are optional and default values (coordinates of the point) may be used. When accepted, the simulation point is set and a local simulation data folder is created in the background, storing the user's name, the simulation point's spatial location, and additional spatial data required during the delineation and data processing steps. Once the simulation point is set, the delineation process is enabled and can be initiated by selecting the enabled "Delineate" button, located above the map section (figs. 4 and 5). The delineation process may take a few minutes, depending on the watershed size, as the WATER application is accessing and creating spatial datasets that represent the local landscape and how the water will flow toward the simulation point. When complete, the watershed is stored to the local simulation data folder created during the previous step, and the watershed is visually displayed so the user can review it prior to loading the data for the study area.

#### <span id="page-19-0"></span>**Compiling the Watershed Data**

The watershed data are compiled by selecting the "Load Data" button, located on the simulation window (fig. 5). The "Load Data" button initiates the process to identify the required data parameters to execute the model, and then those parameters are extracted or calculated from the stored spatial geodatasets. The WATER application compiles the data for the TOPMODEL program by using the delineated watershed as a template and seamlessly opening the required spatial geodatasets, such as the 2001 National Land Cover Database (Homer and others, 2004), for estimating the average impervious land and road cover, and the Soil Survey Geographic Database (U.S. Department of Agriculture, 2007), for estimating numerous hydrologic soil values and TOPMODEL- associated values within the watershed. For a complete list of datasets, refer to Williamson and others (2009). Additional modeling parameters, such as latitude, are spatially calculated directly from the watershed. When the WATER application has completed the data-loading process, model-specific data (fig. 6) will be shown in the window through a series of tab-based displays. These tabs include:

- 1. simulation information—this is the main tab showing the delineated watershed and user-defined site descriptors;
- 2. basin characteristics—this tab shows basin characteristics that are the mean value of spatial data extracted or calculated from datasets for the delineated watershed; these data can be edited by selecting the 'Edit Simulation' button;
- 3. topographic wetness index—this tab shows the distribution of the TWI; the TWI represents how water accumulates in the basin (Williamson and others, 2009); and
- 4. available climatic data—this tab shows temperature and precipitation data.

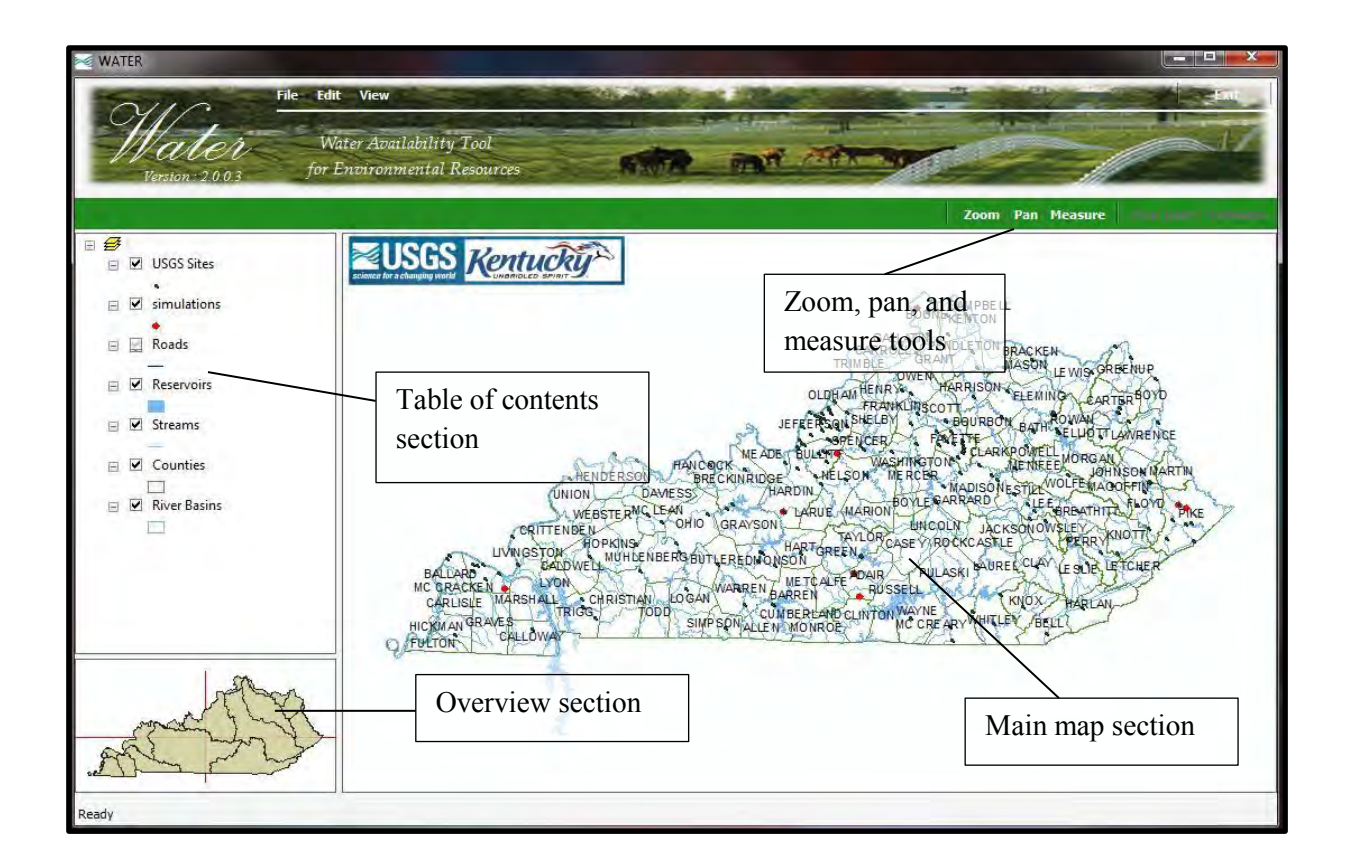

<span id="page-20-0"></span>**Figure 3.** Main interactive window of the Water Availability Tool for Environmental Resources (WATER) application.

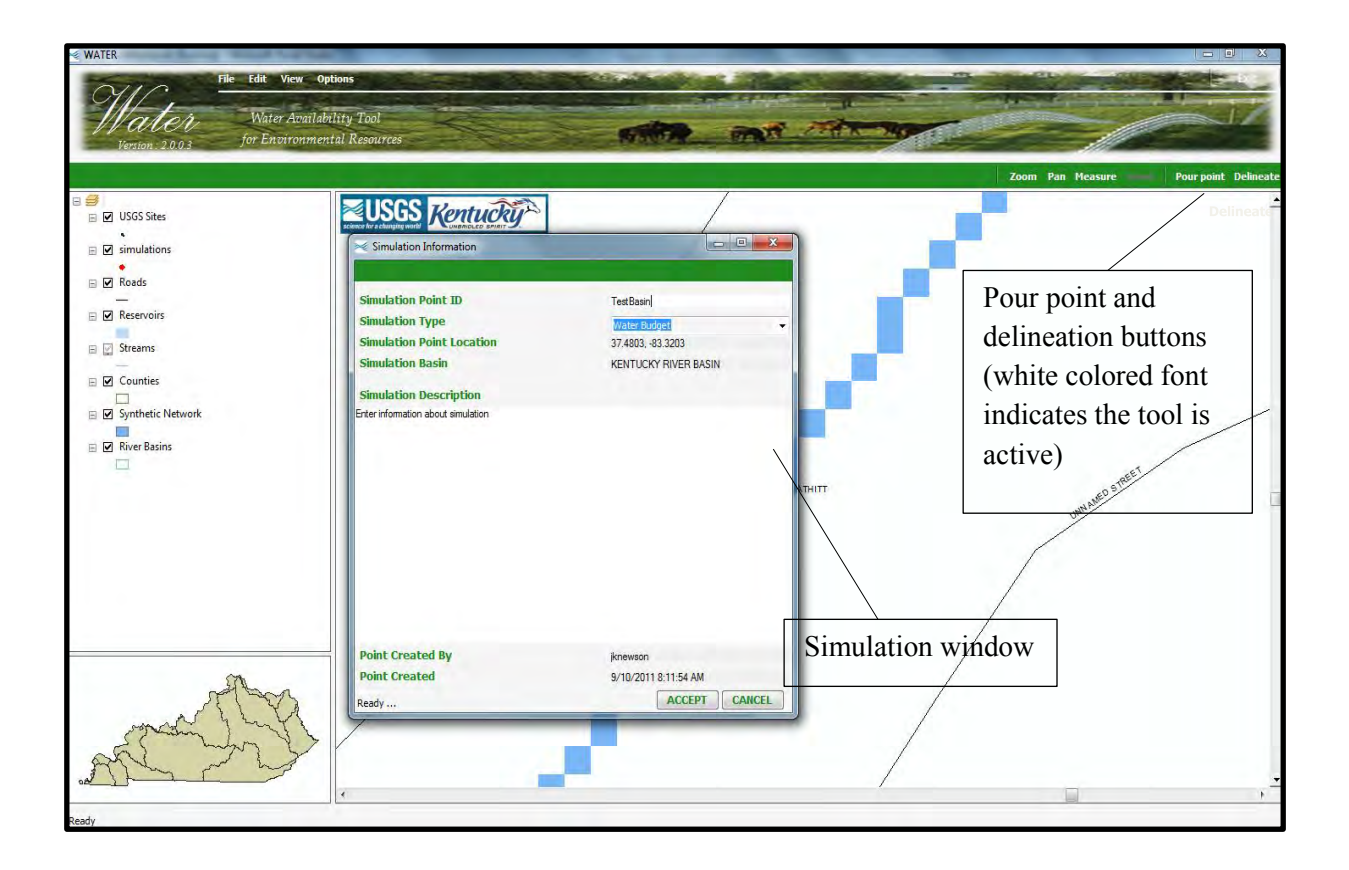

<span id="page-21-0"></span>**Figure 4.** Selecting and identifying a simulation/watershed catchment point on the main interactive window of the Water Availability Tool for Environmental Resources (WATER) application.

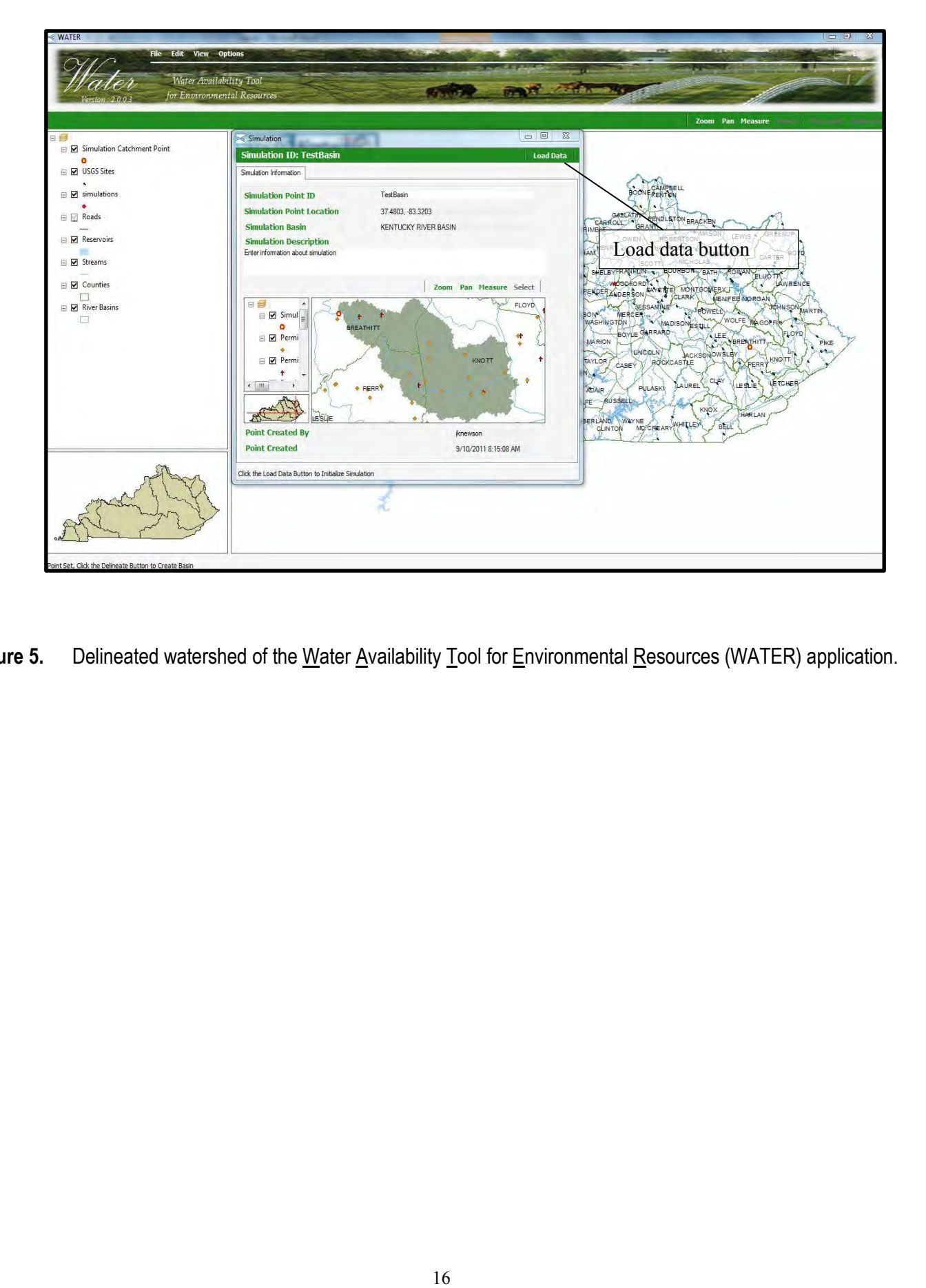

<span id="page-22-0"></span>Figure 5. Delineated watershed of the Water Availability Tool for Environmental Resources (WATER) application.

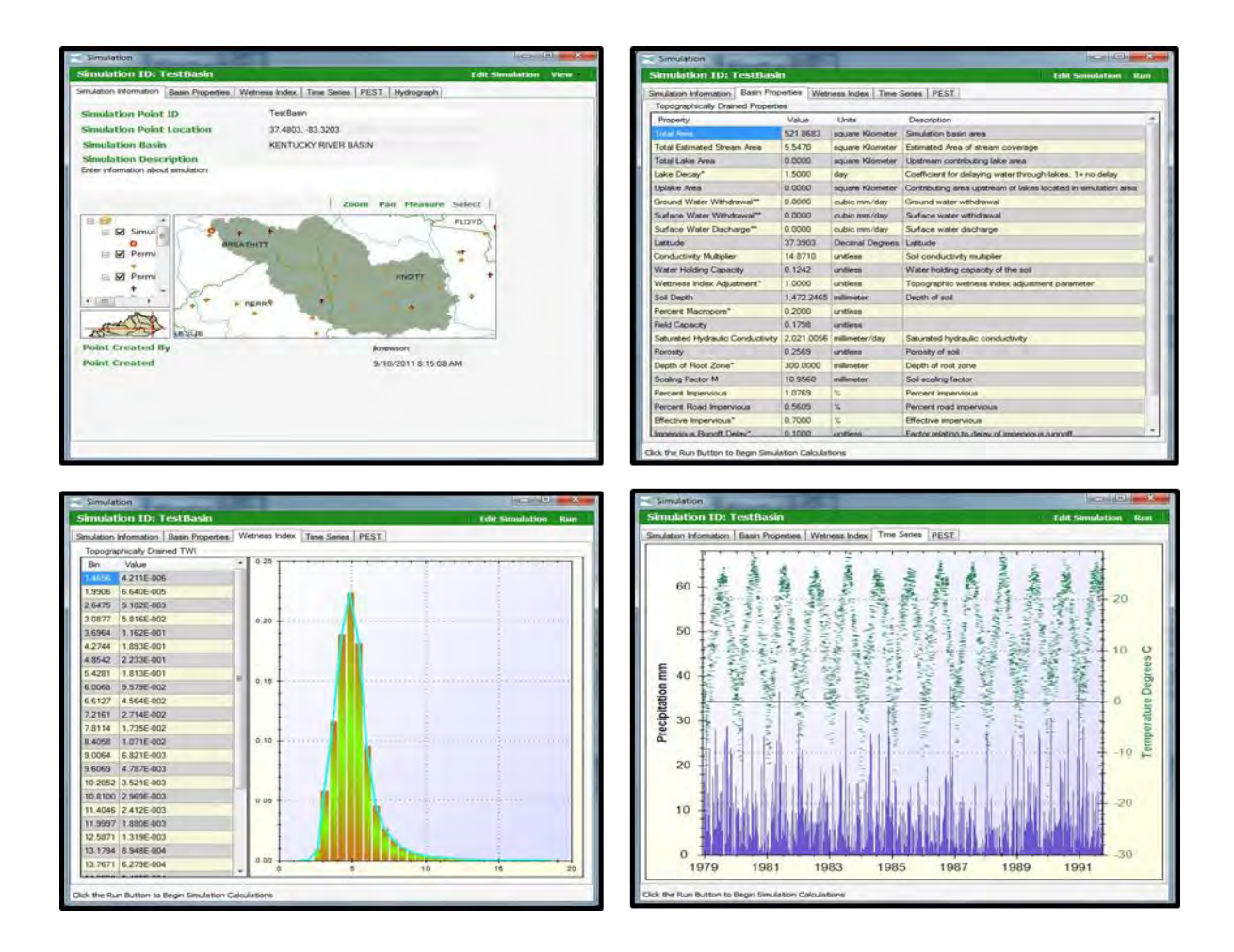

<span id="page-23-1"></span>**Figure 6.** Example of data required for the hydrologic model of the Water Availability Tool for Environmental Resources (WATER) application: *A*, simulation information, *B*, basin characteristics, *C*, topographic wetness index, and *D*, available climatic data.

#### <span id="page-23-0"></span>**Running TOPMODEL and Plotting the Flow-Duration Curve**

TOPMODEL is initiated by selecting the "Run" button, located at the top of the simulation window. Selecting this option allows the WATER application to import the data into TOPMODEL and, consequently, run the model for each precipitation and temperature value. When completed, the results of the model run are stored in the form of a text file in the previously created directory structure and

displayed in graphical form on an additional tab (fig. 7). Flow- and load-duration curves are obtained in WATER by selecting the "Duration" submenu under the "Views" button.

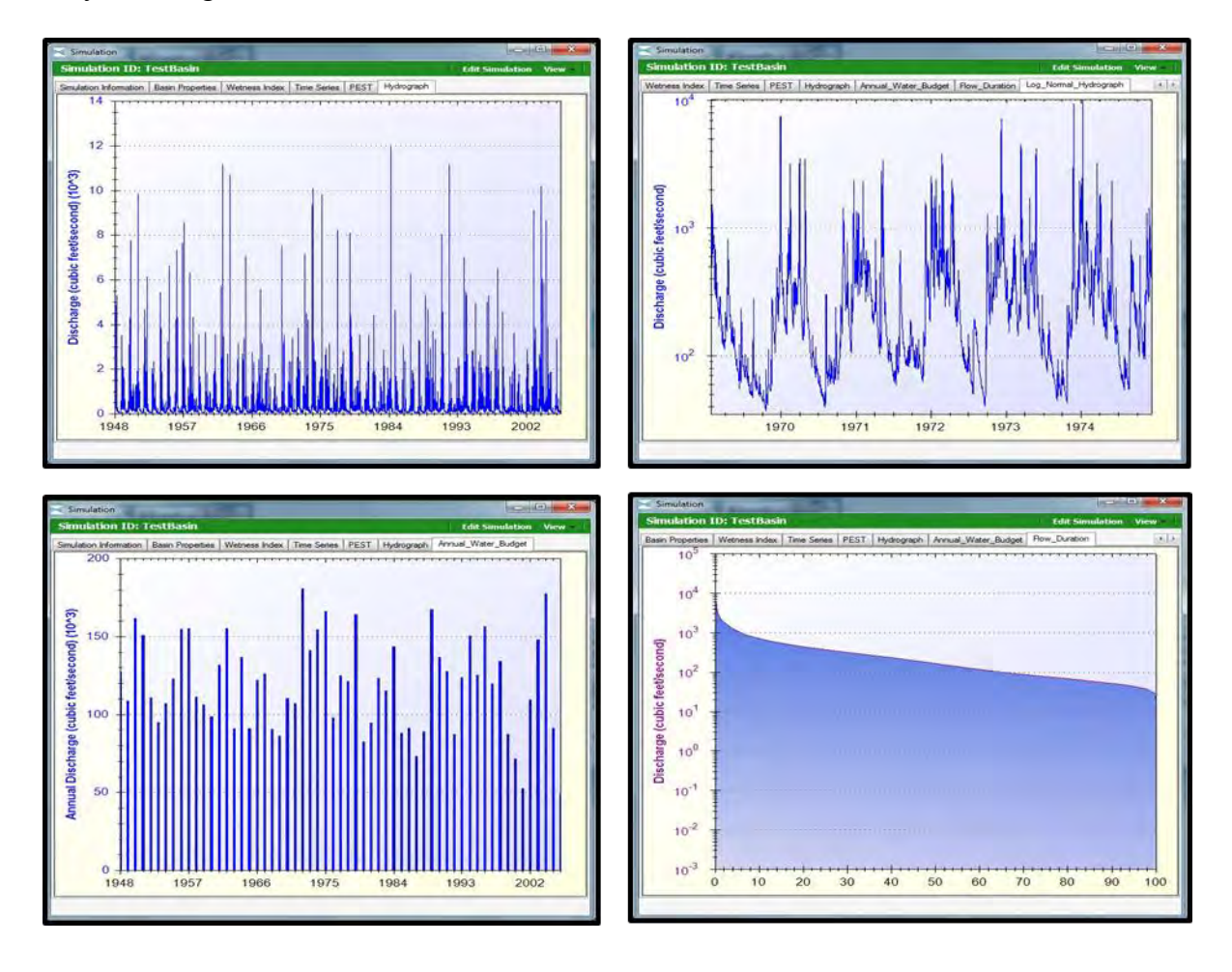

**Figure 7.** Example of output from the hydrologic model of the Water Availability Tool for Environmental Resources (WATER) application: A, hydrograph, *B*, log-normal hydrograph, *C*, annual water budget, and *D*, flow duration.

Flow-duration curves are constructed in the WATER application by calculating the exceedance probability of the modeled, daily flow values. The flow-duration intervals are expressed as a percentage, with zero corresponding to the highest stream discharge in the record.

#### <span id="page-25-0"></span>**Construction of Estimated Load-Duration Curves Using WATER**

Flow duration curves serve as the foundation for development of load-duration curves. A loadduration curve is developed by multiplying streamflow with a numeric water-quality target or criterion and a conversion factor for the water-quality constituent of concern. Using the load-duration curve approach, the frequency and magnitude of water-quality standard exceedances, allowable loadings, and size of load reductions are easily presented (U.S. Environmental Protection Agency, 2007).

An underlying premise of the load duration curve is correlation of water-quality impairments to flow conditions. Load-duration curves characterize water-quality concentrations (or water-quality data) at different flow regimes. The WATER application provides a method to visually display the relationship between streamflow and loading capacity. The WATER application constructs the loadduration curve by applying the loading equation (equation 1) at each flow interval:

$$
Load = Flow * T * C \tag{1}
$$

where

*Load* is the load of the applicable water-quality constituent, *Flow* is the estimated daily streamflow provided by the model (in cubic feet per second), *T* is the selected water-quality criterion (see table 2), and *C* is a multiplication factor to ensure unit consistency.

### **Table 2.** Criteria and associated default value and units provided by the U.S. Geological Survey Water Availability Tool for Environmental Resources (WATER) application.

![](_page_26_Picture_191.jpeg)

[mg/L, milligrams per liter; *E. coli, Escherichia coli*; mL, milliliter; ft<sup>3</sup>/s, cubic foot per second]

The load-duration curve tool in the WATER application (fig. 8) is grouped into five flow zones (used as general indicators of hydrologic conditions): high, moist, midrange, dry, and low flows. Corresponding default flow-regime intervals are set at 0–5, 5–12, 12–38, 38–82, and 82–100 percent, respectively. The user may redefine these intervals. Additional interactive functionality within the WATER application provides the user with methods to select the desired water-quality target, define the applicable flow regime, and enter user-supplied water-quality data. The user may enter water-quality data with qualifiers, and select a sample date (flow will be taken from model-derived estimates for that

specific day) or enter a measured, instantaneous flow (in cubic feet per second). Water-quality data are loaded into the WATER application by a simple copy-and-paste method that utilizes the clipboard of the user's operating system. The user-supplied data must be formatted in two columns that contain either sample date and water-quality concentration or measured streamflow and water-quality concentration, and the data must be transferred from an outside application (i.e. Microsoft Excel or a text file) into the WATER application by selecting the "Paste Data" button. Data are displayed in gridded view and are plotted on the load-duration curve for a graphical display. Water-quality data are plotted on the loadduration curve by determining the exceedance interval of the measured or estimated flow associated with that particular sample. For example, given a list of hypothetical water quality *E. Coli* concentrations (table 3) with corresponding water quality target, criteria, and units set to "Pathogens (*E.coli*), 240.0, Col/100 ml." respectively would result with a load-duration curve as shown in figure 8.

**Table 3.** Hypothetical water quality *E. coli* concentrations used as input for the load-duration curve of the U.S. Geological Survey Water Availability Tool for Environmental Resources (WATER) application.

| [col/100 mL, colonies per 100 milliliters] |
|--------------------------------------------|
|--------------------------------------------|

![](_page_27_Picture_134.jpeg)

![](_page_28_Figure_0.jpeg)

**Figure 8.** Example of flow-duration curve tool for the U.S. Geological Survey Water Availability Tool for Environmental Resources (WATER) application.

#### **Conclusions**

The Water Availability Tool for Environmental Resources (WATER) application was developed, in part, to provide a consistent and statistically based method of estimating streamflow and water availability in ungaged basins in Kentucky. The application provides hydrographs, flow- and load-duration curves, and a separation of flow components that can be used to make water-resource management decisions including TMDLs for streams. The WATER application uses the TOPographically Based Hydrological MODEL (TOPMODEL) code to simulate the movement of water through a watershed from the time it enters the watershed as precipitation to the time it exits the

watershed as streamflow. Model outputs from the TOPMODEL simulations can then be used to construct flow- and load-duration curves for ungaged streams.

A modified TOPMODEL code, SDP-TOPMODEL, was used within the WATER application to simulate daily mean discharges over the period of record for a select number of karst and non-karst watersheds in Kentucky in order to verify the calibrated model. A statistical evaluation of the model's verification simulations show that calibration criteria established by previous model reports were met thus insuring the model's ability to provide acceptably accurate estimates of discharge at gaged and ungagged sites throughout Kentucky.

Flow-duration curves are constructed in the WATER application by calculating the exceedance probability of the modeled daily flow values. The flow-duration intervals are expressed as a percentage, with zero corresponding to the highest stream discharge in the streamflow record. Load-duration curves are constructed by applying the loading equation (Load = Flow  $*$  Water-quality criterion) at each flow interval.

#### <span id="page-29-0"></span>**Literature Cited**

- Beven, K.J., and Kirkby, M.J., 1979, A physically based, variable contributing area model of basin hydrology: Hydrological Sciences Bulletin, v. 24, no. 1, p. 43–69.
- Beven, K., Quinn, P., Romanowski, R., Freer, J., Fisher, J., and Lamb, R., 1994, TOPMODEL and GRIDATB (2d ed.): Lancaster, United Kingdom, Lancaster University, Centre for Research on Environmental Systems and Statistics, CRES Technical Report TR110.
- Homer, C. C. Huang, L. Yang, B. Wylie and M. Coan, 2004, Development of a 2001 National Land Cover Database for the United States: Photogrammetric Engineering and Remote Sensing, v. 70, no. 7, p. 829–840.
- Martin, G.R., Zarriello, P.J., and Shipp, A.A., 2000, Hydrologic and water-quality characterization and modeling of the Chenoweth Run Basin, Jefferson County, Kentucky: U.S. Geological Survey Water-Resources Investigations Report 00–4239, 197 p.
- McCuen, R.H., Knight, Z., and Cutter, A.G., 2006, Evaluation of the Nash-Sutcliffe efficiency index: Journal of Hydrologic Engineering, v. 11, p. 597–602.
- Nash, J.E., and Sutcliffe, J.V., 1970, River flow forecasting through conceptual models, Part 1—A discussion of principles: Journal of Hydrology, v. 10, no. 3, p. 282–290.
- Quinn, P.F., Beven, K.J., and Lamb, R., 1997, The ln(a/tanβ) index—How to calculate it and how to use it within the TOPMODEL framework, *in* Beven, K.J., ed., Distributed hydrological modeling— Applications of the TOPMODEL concept: Chichester, England, Wiley, p. 31–52.
- Taylor, C.J., Williamson, T.N., Newson, J.K., Ulery, R.L., Nelson, Jr., H.L., and Cinotto, P.J., 2012, Phase II modification of the Water Availability Tool for Environmental Resources (WATER) for Kentucky: The sinkhole-drainage process, point-and-click basin delineation, and results of karst testbasin simulations: U.S. Geological Survey Scientific Investigations Report 2012-5071, 34 p.
- Searcy, J.K., 1959, Flow-duration curves—Manual of hydrology—Part 2, Low-flow techniques: U.S. Geological Survey Water-Supply Paper 1542–A, 33 p.
- U.S. Department of Agriculture, Natural Resources Conservation Service, 2007, Soil Survey Geographic (SSURGO) database for Kentucky (by county): accessed September 10, 2008, at *<http://www.soils.usda.gov/survey/geography/ssurgo/>*.
- U.S. Environmental Protection Agency, 2007, An approach for using load duration curves in the development of TMDLs: Office of Wetlands, Oceans, and Watersheds, EPA 841-B-07-006, accessed May 16, 2012, at

#### *http://www.epa.gov/owow/tmdl/techsupp.html*.

U.S. Environmental Protection Agency, 1991, Guidance for water quality-based decisions—The TMDL Process: Washington, D.C., Assessment and Watershed Protection Division, EPA 440/4–91–001, accessed April 13, 2011, at

*[http://water.epa.gov/lawsregs/lawsguidance/cwa/tmdl/decisions\\_index.cfm](http://water.epa.gov/lawsregs/lawsguidance/cwa/tmdl/decisions_index.cfm)*.

- Williamson, T.N., Odom, K.R., Newson, J.K., Downs, A.C., Nelson, H.L., Jr., Cinotto, P.J., and Ayers, M.A., 2009, The Water Availability Tool for Environmental Resources (WATER)—A water-budget modeling approach for managing water-supply resources in Kentucky—Phase I—Data processing, model development, and application to non-karst areas: U.S. Geological Survey Scientific Investigations Report 2009–5248, 34 p.
- Wolock, D.M., 1993, Simulating the variable-source-area concept of streamflow generation with the watershed model TOPMODEL: U.S. Geological Survey Water-Resources Investigations Report 93– 4124, 33 p.
- Wolock, D.M., and McCabe, G.J., Jr., 1999, Explaining spatial variability in mean annual runoff in the conterminous United States: Climate Research, v. 11, no. 2, p. 149–159.

### **Appendix 1: Financial and Administrative Closeout**

**Budget Report** 

**Project Timeline** 

### **Budget Report**

![](_page_33_Picture_87.jpeg)

### **Project Timeline**

![](_page_34_Picture_228.jpeg)

### **Appendix 2: WATER Training Sessions – June 11, 2010**

**Training session agenda Morning training session attendees list Afternoon training session attendees list Training presentation slides**

## **Training Announcement Introduction to WATER**

Water Availability Tool for Environmental Resources

#### AGENDA

Date: June 11, 2010

**Time: Morning session** 9 am to 11 am

> **Afternoon session** 1 pm to 3 pm

**Place of Training: Kentucky State University GIS** Lab, Cooperative **Extension Building, Room** 121

#### **Students should choose to attend either** the morning or afternoon session

- $\blacksquare$  Morning session 9 am to 11 am
	- Introductions
	- Overview of WATER application
	- Instructor-led demonstration
	- Hands-on delineations and applications
	- $\bullet$  Review questions and comments
- Lunch Break
- Afternoon session  $-1$  pm to 3 pm
	- Same training program as above

This work was funded in part by a grant from the U.S. Environmental Protection Agency under §319(h) of the Clean Water Act.

### WATER Training - June 11, 2010 Morning Session

![](_page_37_Picture_11.jpeg)

![](_page_38_Picture_5.jpeg)

![](_page_38_Picture_6.jpeg)

![](_page_39_Picture_0.jpeg)

![](_page_39_Picture_1.jpeg)

![](_page_39_Picture_2.jpeg)

### (Water Availability Tool for Environmental **Resources**)

**USGS Kentucky Water Science Center Kentucky Department Of Water** 

U.S. Department of the Interior<br>U.S. Geological Survey

# **Overview**

- **Purpose**
- **Value**
- Configuration
- **Demonstration**
- Potential Applications
- Conclusions

### **REUSGS**

# The purpose of WATER

" Quantifiable and consistent method for estimating streamflow in ungaged basins within the **Commonwealth of Kentucky.** 

![](_page_41_Picture_2.jpeg)

![](_page_41_Picture_3.jpeg)

# **The purpose of WATER**

#### **■ Decision Support Application**

- " A modern computer application that compiles individual decision steps into an overall software structure.
- " Includes spatial data, quantitative/qualitative models, and knowledge from experts.
- Component based architecture

To Provide Information to Help Researchers and Managers **Make More Informed Decisions.** 

**NUSGS** 

![](_page_43_Figure_0.jpeg)

# The Configuration of the WATER **Application**

![](_page_44_Figure_1.jpeg)

## **User Interface**

- **Hide Complexities and Technical Details**
- **Provide Feedback**
- " Allow User to Select Simulation Area

![](_page_45_Figure_4.jpeg)

## **Database**

![](_page_46_Figure_1.jpeg)

# **DEMO ·Install WATER Application -Set Simulation point .Delineate Basin**

# The Configuration of the WATER **Application**

![](_page_48_Figure_1.jpeg)

![](_page_49_Figure_0.jpeg)

# **Hydrologic Model**

- **TOPography-based hydrological MODEL** Ξ
- Developed by Beven and Kirkby, 1979 Ξ
- "Physically-based watershed model that simulates the variable- $\blacksquare$ source-area concept of streamflow generation." (Wolock, 1993)

![](_page_50_Figure_4.jpeg)

# **Data Sources**

**NOAA/NWS Temperature and Precipitation Cooperative-Station** and NEXRAD Data

Climate Generator (model) and(or) gridded NEXRAD data

 $DEM \rightarrow Stream$  Network **KY Dam Safety Commission** Soil Survey Geographic Data **TR-55 Impervious Erosion Curve National Land Cover Data 2001 KY Pollutant Discharge Elimination System KY Division of Water** 

# **TopMODEL Inputs**

![](_page_51_Picture_48.jpeg)

# **Soil Characteristics**

![](_page_52_Picture_7.jpeg)

# **Data Sources**

**NOAA/NWS Temperature and Precipitation Cooperative-Station** and NEXRAD Data

 $DEM \rightarrow Stream$  Network **KY Dam Safety Commission Soil Survey Geographic Data TR-55 Impervious Erosion Curve National Land Cover Data 2001 KY Pollutant Discharge Elimination System KY Division of Water** 

# **TopMODEL Inputs**

![](_page_53_Figure_4.jpeg)

### **Topographic Wetness Index Semi-Distributed Approach**

How does water accumulate in the basin?

![](_page_54_Figure_2.jpeg)

High values of TWI  $\rightarrow$  High potential for saturation Low values of TWI  $\rightarrow$  Low potential for saturation

### **Topographic Wetness Index Semi-Distributed Approach**

![](_page_55_Figure_1.jpeg)

#### **Equal Interval** ■

■ Each bin has the potential of having input cells that have the same range from the extremes

**Grid cells with** the same TWI are hydrologically similar

![](_page_55_Picture_5.jpeg)

![](_page_55_Figure_6.jpeg)

# **Basic TopMODEL equation:**

 $S_x = \overline{S} + m(T\overline{W} - TWI_x)$ 

S - saturation deficit TWI - topographic wetness index  $m$  -controls range of variability in saturation deficit

as  $m \uparrow$ , variability in S  $\uparrow$  and water table gradient  $\uparrow$ 

due to increased effect of topography -

this attenuates peak flow and steadies base flow

**NUSGS** 

![](_page_57_Figure_1.jpeg)

### Simulation ID: 03307000

#### 国内図 | Edit Simulation Run |

### Simulation Information Basin Characteristics | Wetness Index | Time Series

![](_page_58_Picture_23.jpeg)

Click the Run Button to Begin Simulation Calculations

![](_page_59_Figure_1.jpeg)

![](_page_60_Figure_1.jpeg)

# **DEMO .Load Data from layers .Run Model**

# **TopMODEL Statistical Validation -**How well does it work over all flows?

![](_page_62_Figure_1.jpeg)

![](_page_62_Figure_2.jpeg)

![](_page_63_Figure_0.jpeg)

![](_page_63_Figure_1.jpeg)

# **Component Based Architecture**

**WATER WEB Services MyOtherModel Decision**  $\zeta$ FUSES A 4 ALL A DURANT AND Data **WATER** Layers **ELUSGS** PR-VI EUSGS **NUSGS** 

# **Potential Applications**

- Estimating water availability for permitting land use planning
- Flow statistics
- Drought mitigation
- Flood forecasting
- Water quality
- Source water assessments
- Defining ecoflows for aquatic habitats

 $\blacksquare$  etc ...

**NUSGS** 

![](_page_66_Figure_0.jpeg)

### **Cooperative Partners**

![](_page_67_Picture_1.jpeg)

**Jeremy Newson USGS** 9818 Bluegrass Parkway Louisville, KY. 40222 502-493-1918

![](_page_67_Picture_3.jpeg)

**Bill Caldwell Kentucky Division of Water** 200 Fair Oaks Lane **Fourth Floor** Frankfort, KY 40601 502-564-3410 water@ky.gov

**Pete Cinotto USGS** 9818 Bluegrass Parkway Louisville, KY. 40222 502-493-1930

**WATER Application Website:** http://ky.water.usgs.gov/projects/waterbudget/index.html